## 如何使单位工程按编号排序?

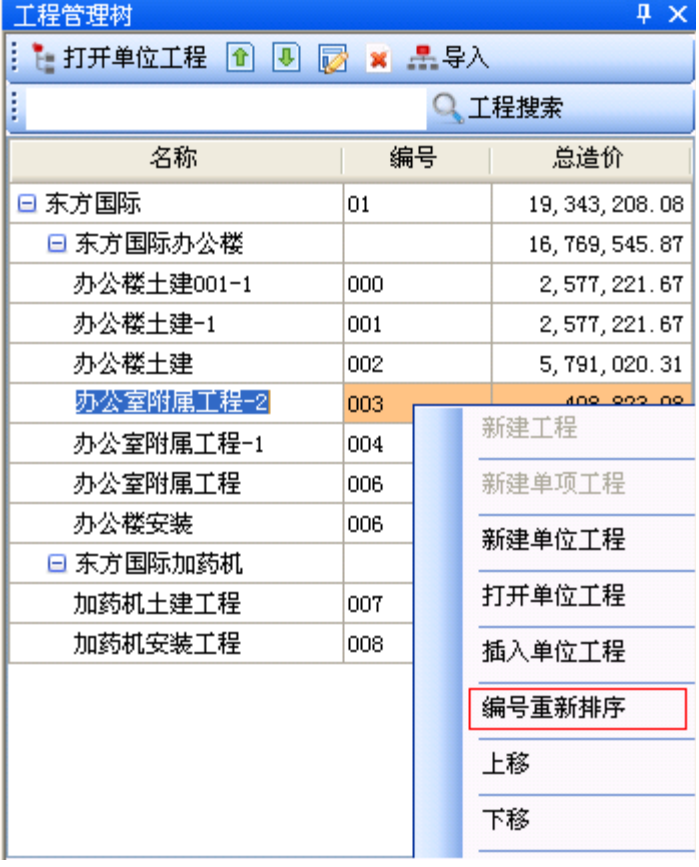

- 1. 打开工程管理树。
- 2. 点击右键选择编号重新排

序。